## **Foreman - Bug #8619**

# **undefined method `stringify\_keys' for #<RbVmomi::VIM ..>**

12/09/2014 04:27 AM - Tomer Paz

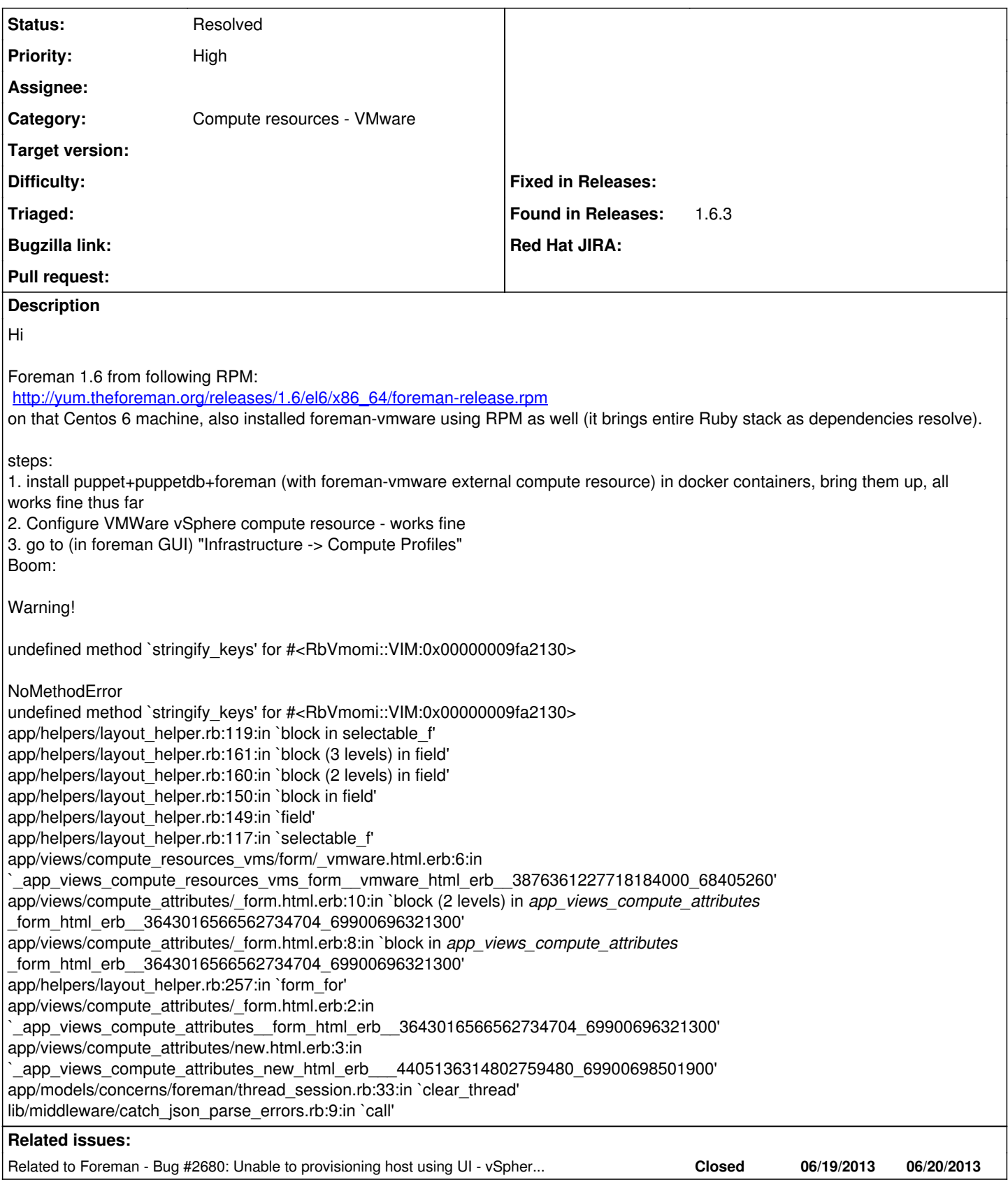

## **History**

## **#1 - 12/09/2014 04:29 AM - Dominic Cleal**

*- Subject changed from http://projects.theforeman.org/issues/3612 reproduced in Foreman 1.6.3 RPM on Centos 6 to undefined method*

*`stringify\_keys' for #<RbVmomi::VIM ..>*

#### **#2 - 12/09/2014 04:30 AM - Dominic Cleal**

*- Related to Bug #3612: Editing host after an compute associate ends in an oops added*

#### **#3 - 12/09/2014 04:30 AM - Dominic Cleal**

*- Related to deleted (Bug #3612: Editing host after an compute associate ends in an oops)*

## **#4 - 12/09/2014 04:30 AM - Dominic Cleal**

*- Related to Bug #2680: Unable to provisioning host using UI - vSphere 4.1.0 added*

## **#5 - 12/09/2014 04:31 AM - Tomer Paz**

correction to step 3: Create a new host profile, chose VMWare compute resource, then chose the created host profile to edit - boom...

#### **#6 - 02/11/2015 10:20 AM - Shlomi Zadok**

*- Status changed from New to Feedback*

Followed your steps: Tested with foreman 1.8-develop and with 1.7-stable. Can't reproduce. Using Vsphere 5.5

This issue used to happen with RbVmomi version 1.6 + ActiveRecord, we currently use RbVmomi 1.8.2

Please let me know if it reproduces with foreman-1.7+ Thanks.

#### **#7 - 05/17/2017 09:50 AM - Anonymous**

*- Status changed from Feedback to Resolved*

should be solved by now